# **Umfang**

Dieses Update ermöglicht es Ergotherapeuten, Masseurinnen und Physiotherapeuten Verordnungen, bei denen der Patient seinen Eigenanteil (vulgo Zuzahlung) nicht leistet, bei der entsprechenden Kasse zum Bruttobetrag abzurechnen.

Zudem gibt es ab jetzt die Möglichkeit, beim Erstellen von Rechnungen, eine Kopie der Rechnung als PDF abzulegen.

Enthalten sind weiterhin die ab 01.01.2023 gültige Version der ICD10-Tabelle und das, ebenfalls zum Jahreswechsel aktualisierte, Verzeichnis der Langfrist-Bedarfe.

Für Physiotherapeuten kommt noch die Möglichkeit hinzu, bei Hausbesuchen in soz. Einrichtungen für VOs aus 2023 wieder eine Hygienepauschale abzurechnen.

# **Hinweise zur Installation**

## **Achtung!** Das Update ersetzt beim ersten Start alle Daten in der ICD10-Tabelle in der Datenbank!

Aus diesem Grund ist darauf zu achten, den ersten Start nach Installation nur auf einem Rechner auszuführen, der zu diesem Zeitpunkt nur allein auf die Datenbank zugreifen und sich möglichst im gleichen (Sub-)Netz wie der Server befinden sollte! Also möglichst nicht gerade über VPN …

Die notwendigen Tabellen für die Bruttoabrechnung wurden bereits von der Vorgängerversion angelegt.

# **Details zu den Änderungen**

# **Bruttoabrechnung**

Die Rahmenverträge für Physiotherapeuten/Masseure aus 2021 und für Ergotherapeuten aus 2022 sehen vor, den Eigenanteil der Patientin am ersten Behandlungstag zu kassieren oder am zweiten Behandlungstag eine Zahlungserinnerung (= RGR) mit einem Zahlungsziel von 14 Tagen auszuhändigen. Nach Überschreiten des Zahlungszieles darf die VO brutto, also ohne Abzug des Eigenanteils, abgerechnet werden.

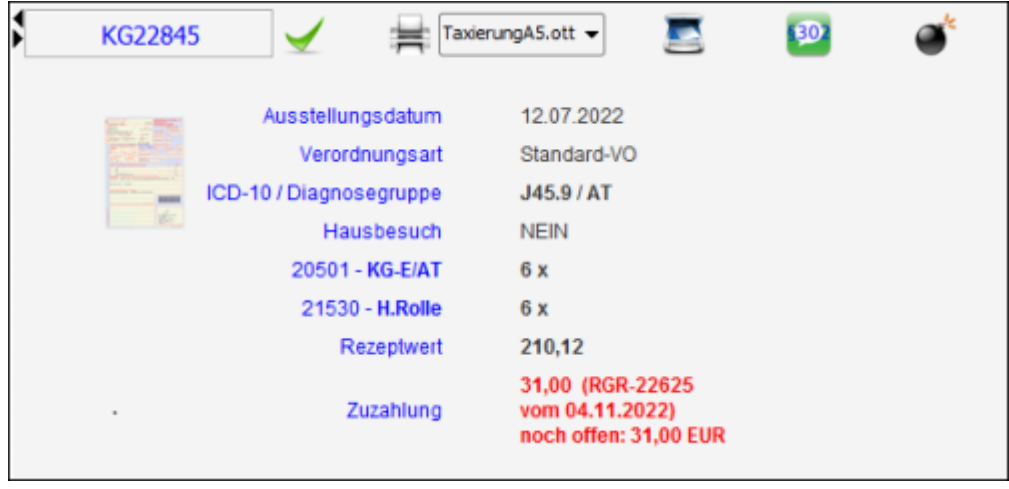

Nach Abschluss eines Rezeptes mit offener Eigenanteilsforderung wird diese im Abrechnungsfenster wie links zu sehen dargestellt.

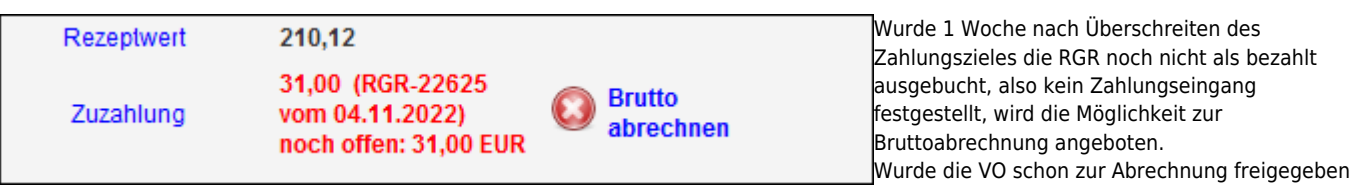

temporär rückgängig gemacht werden um die Bruttoabrechnung zu ermöglichen.

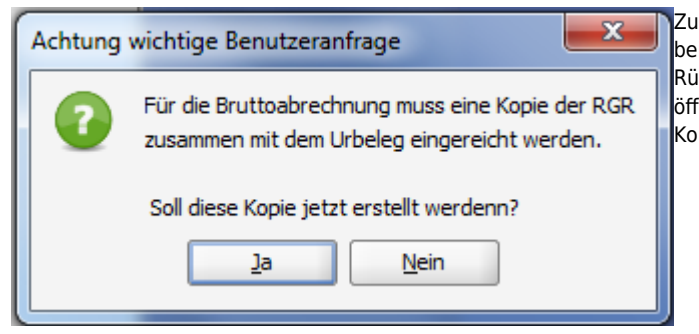

isammen mit dem Urbeleg muss eine Kopie der [Z](https://www.thera-pi-software.de/dokuwiki/lib/exe/fetch.php?media=installation:releases:1.3.1:03_rueckfrage_rgr.png)ahlungsaufforderung ei der Abrechnungsstelle eingereicht werden. Es erfolgt eine ickfrage, ob diese Kopie hier erstellt werden soll. Wird dies bejaht, fnet sich das OpRgAf-Modul mit vorausgewählter RGR. Hier kann die pie gedruckt werden.

(= grüner Haken gesetzt), muss die Freigabe

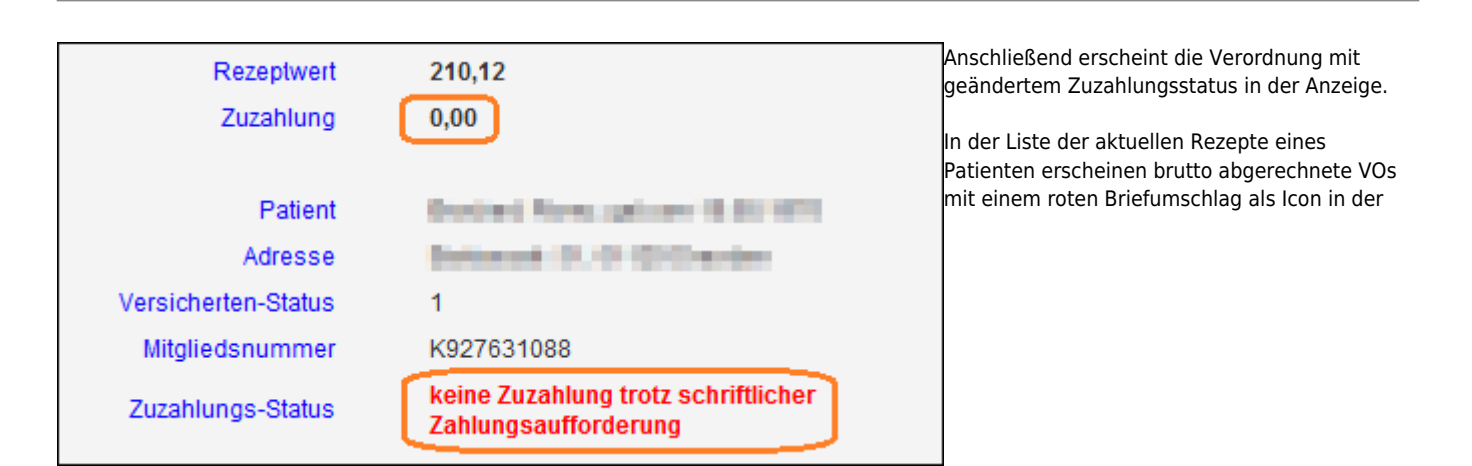

'bezahlt' Spalte.

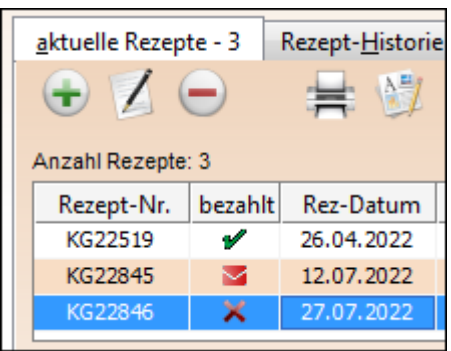

<html>Achtung!<br> Es empfiehlt sich <b>vor der Abrechnung</b> dafür zu sorgen, dass alle bereits bezahlten RGRs ausgebucht sind.</html>

Anderenfalls könnte ein bereits bezahlter Eigenanteil der Kasse nochmals in Rechnung gestellt werden. Dies würde Reklamationen nach sich ziehen und aufwändige Rückzahlungen erfordern.

Thera-π Wiki - https://www.thera-pi-software.de/dokuwiki/

### **PDF-Kopie für Rechnungen**

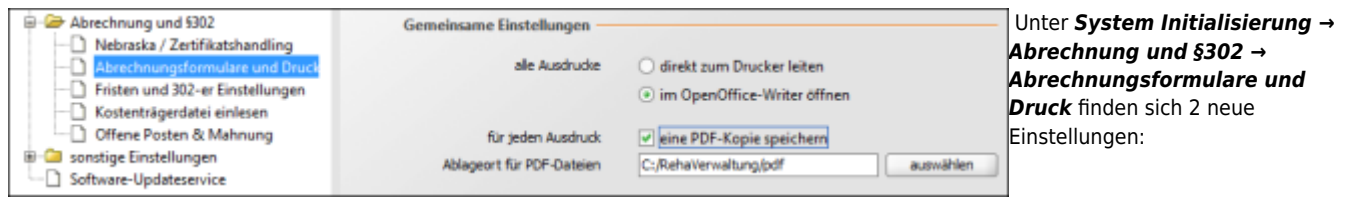

- eine Checkbox, die steuert, ob Rechnungskopien als PDF erzeugt werden sollen und
- die Auswahlmöglichkeit für den Ablageort

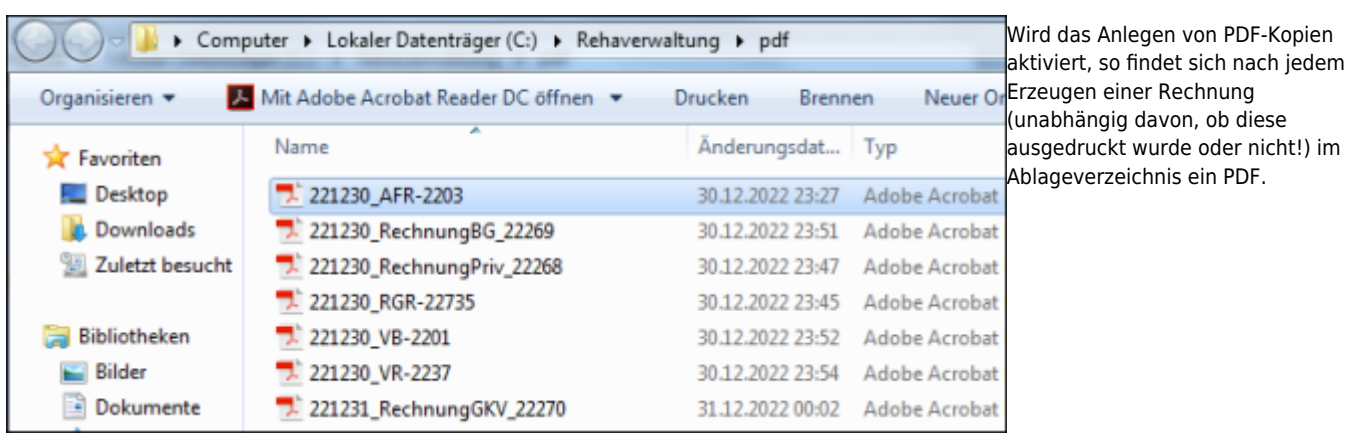

Die Dateinamen werden nach dem Namensschema

*<Datum>[\_<Rechnungsart>]\_<Rechnungsnummer>.pdf*

vergeben. Wenn die Rechnungsnummer selbst keine eindeutige Einordnung erlaubt, wird die Rechnungsart separat aufgeführt, bei 'sprechender' Rechnungsnummer (RGR, AFR, …) nicht.

<html>Achtung!<br> </html> Ist die Einstellung '*im OpenOffice Writer öffnen*' aktiv und werden an der geöffneten Rechnung Änderungen vorgenommen, so stimmt die Rechnung anschließend nicht mehr mit dem PDF überein, da dieses bereits vor dem Öffnen im Writer erzeugt wird. <html>Nach manuellen Änderungen an der Rechnung muss das PDF ebenfalls manuell neu erzeugt werden!</html> Dies ist über *Datei → Exportieren als PDF* möglich.

# **Hygienepauschale bei Hausbesuchen in sozialen Einrichtungen**

# **Handhabung**

Die Umsetzung der Regelung ist in Thera-Pi ab Version 1.3.1 folgendermaßen möglich und ersetzt die Handhabung der bisherigen, allgemeinen Hygienepauschale:

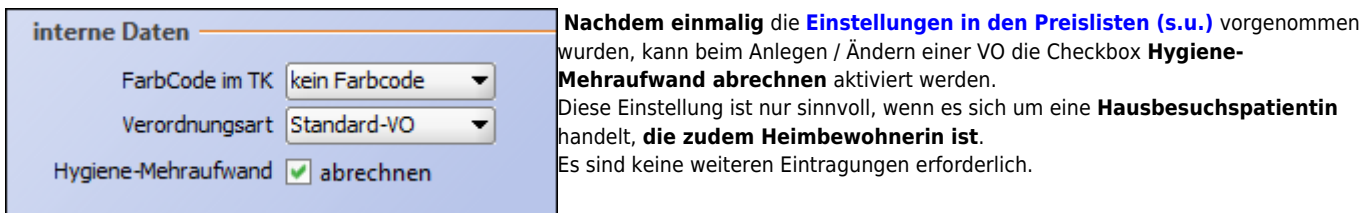

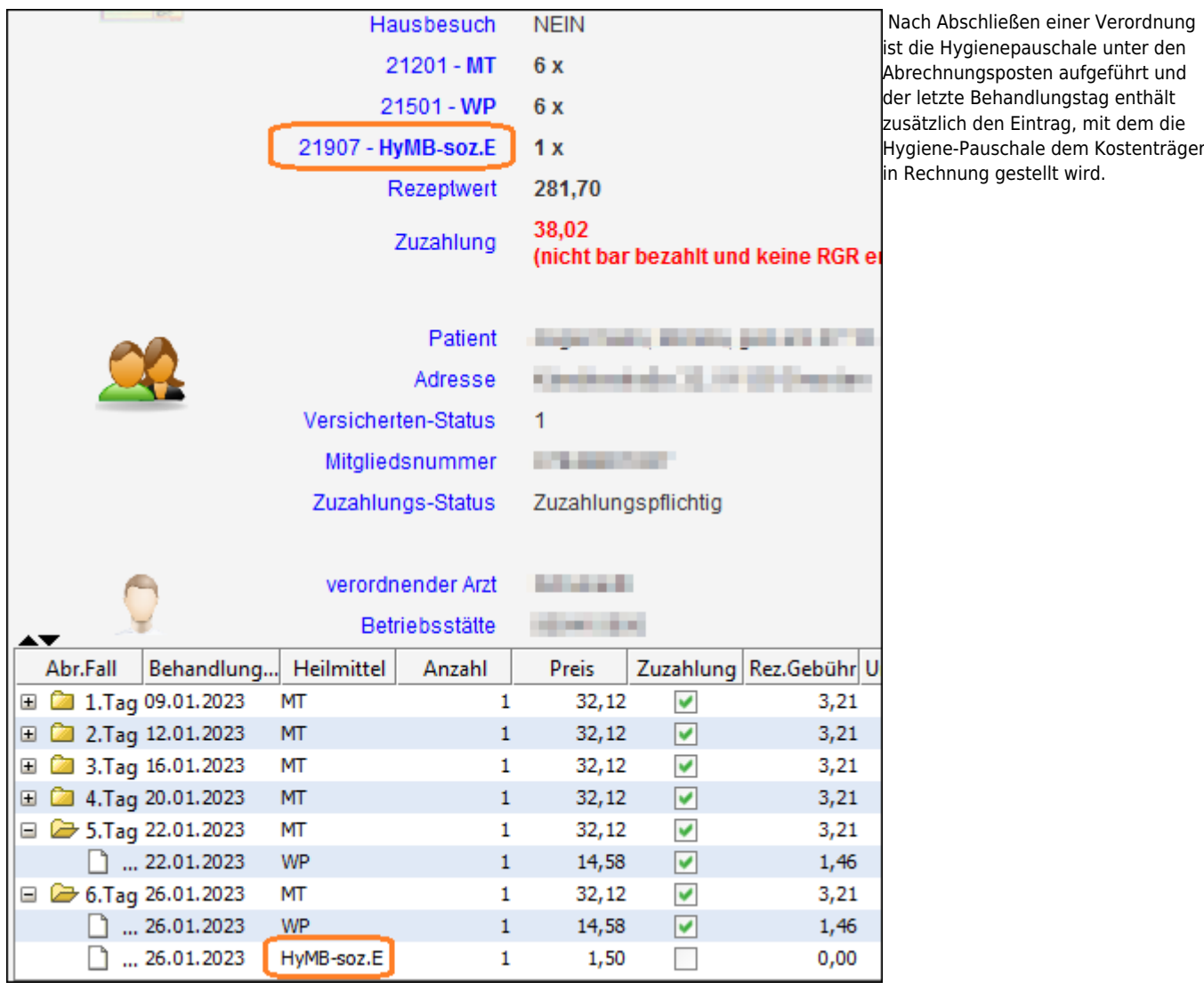

2023/02/13 08:13

### **Vorbereitung**

**Kürzel anlegen**

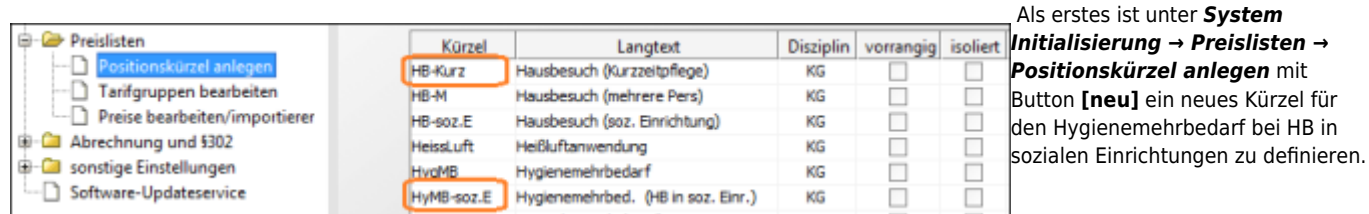

#### Vorschlag / im Beispiel: **HyMB-soz.E**

Das muss für jede, in der Praxis vorhandene, Heilmittelsparte (Physio, Ergo, …) erfolgen.

#### **Preisliste anpassen**

Als nächstes muss in jede Preisliste, mit der GKV-Verordnungen abgerechnet werden, der entsprechende Eintrag importiert und mit dem soeben definierten Kürzel ergänzt werden.

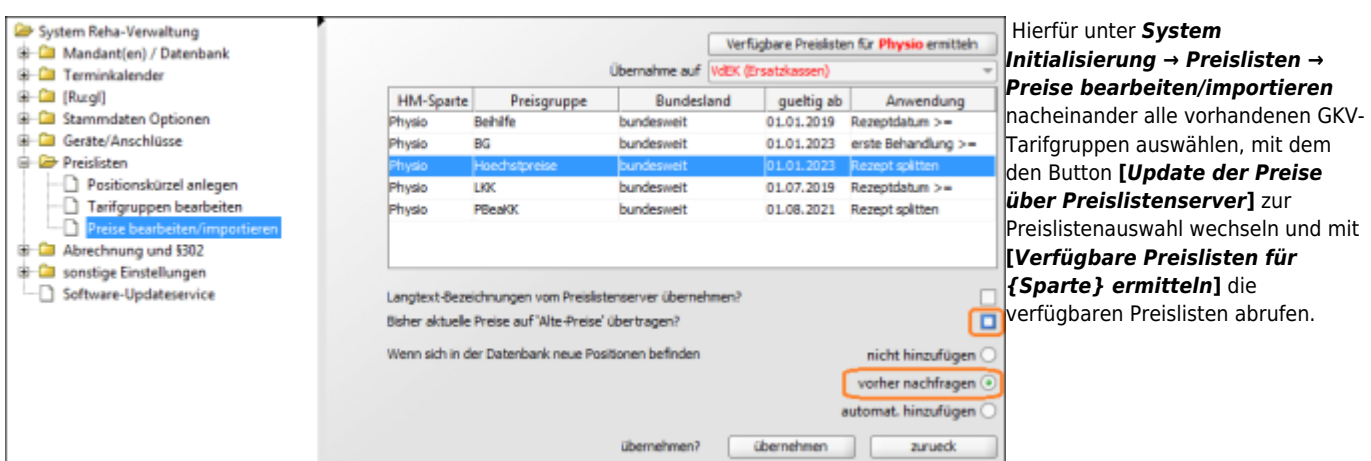

Preisliste auswählen (i.d.R *Höchstpreise bundesweit*). Um der aktuellen Preisliste neue Heilmittelcodes hinzuzufügen folgende Schritte ausführen:

- Preisliste auswählen (i.d.R *Höchstpreise bundesweit*).
- Einstellung *aktuelle Preise auf 'Alte Preise' übertragen* <html>abwählen.</html>
- Einstellung *neue Positionen* auf <html>vorher nachfragen</html> setzen und
- den Import starten mit Taste **[***übernehmen***]**

# 2023/02/13 08:15 · wikimcm

#### **Position auswählen**

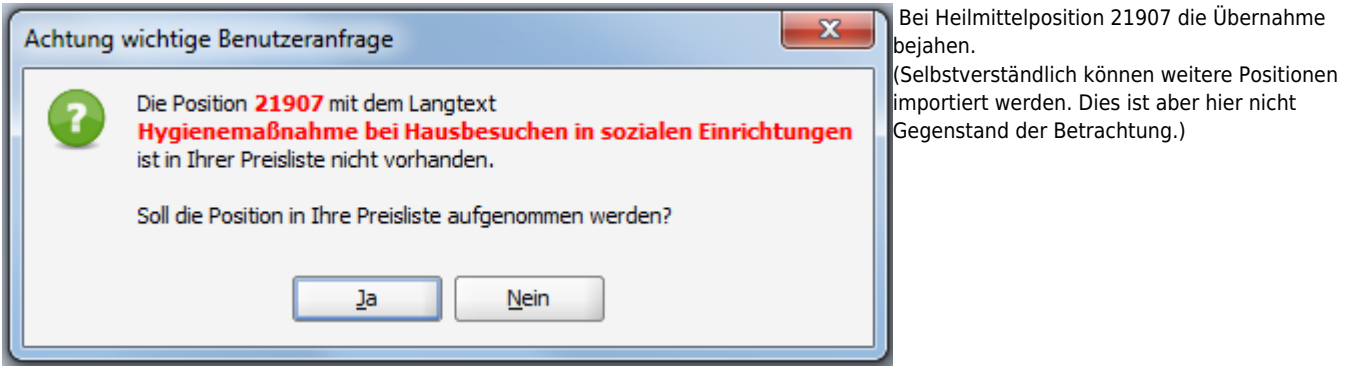

#### **Kürzel zuweisen**

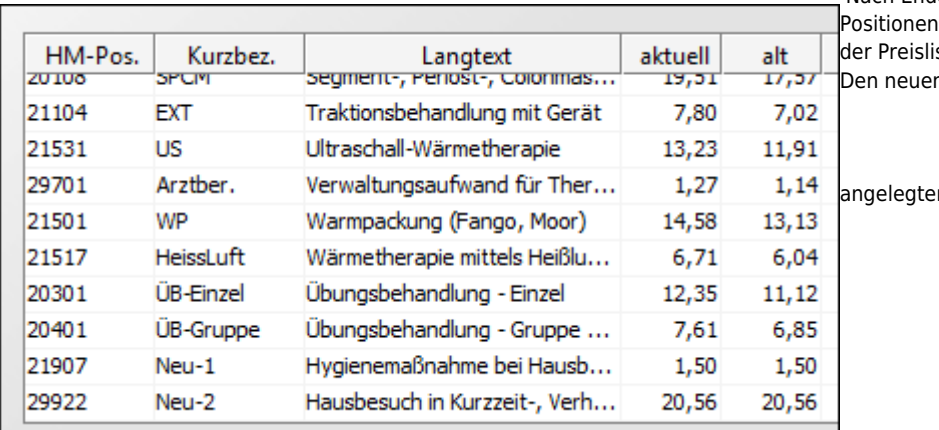

 Nach Ende des Imports sind neu hinzugekommene mit der Kurzbezeichnung *Neu-X* am Ende ste zu finden.

n Positionen jetzt noch die vorher

nKürzel zuweisen.

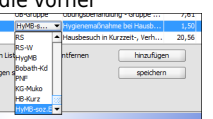

Damit sind die Vorbereitungen beendet.

2023/02/13 08:15 · wikimcm 2023/02/13 08:13

### **separater HM-Code für Hausbesuche in der Kurzzeitpflege**

### **Handhabung**

In der Thera-Pi Version 1.3.1 ist keine Funktion zum gesonderten Erfassen von HB-Terminen, die in der Kurzzeitpflege absolviert wurden, vorhanden.

Trotzdem besteht die Möglichkeit, diese Termine mit dem geforderten HM-Code abzurechnen.

Hierfür ist es notwendig **einmalig** die **[Einstellungen in den Preislisten \(s.u.\)](https://www.thera-pi-software.de/dokuwiki/doku.php?id=start:quickies:hausbesuch_kurzzeitpflege#vorbereitung)** vorzunehmen.

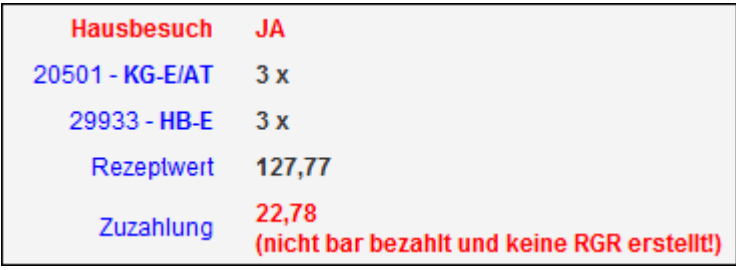

Nach Abschluss einer VO im Fenster 'aktuelle Rezepte' werden die Hausbesuche im Abrechnungsfenster mit dem HM-Code für Hausbesuche in der privaten Wohnung (im Bsp.: HB-E) gelistet.

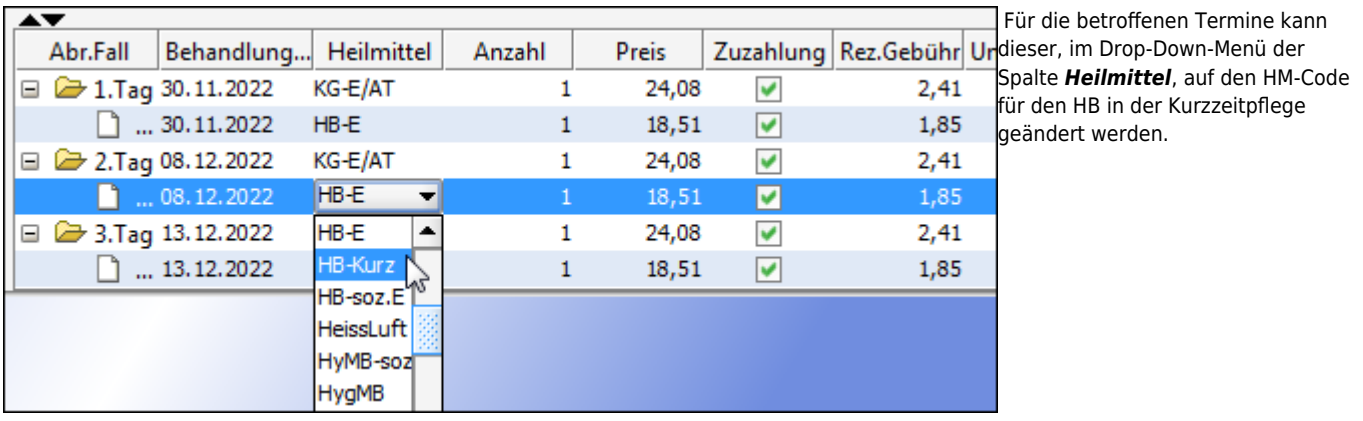

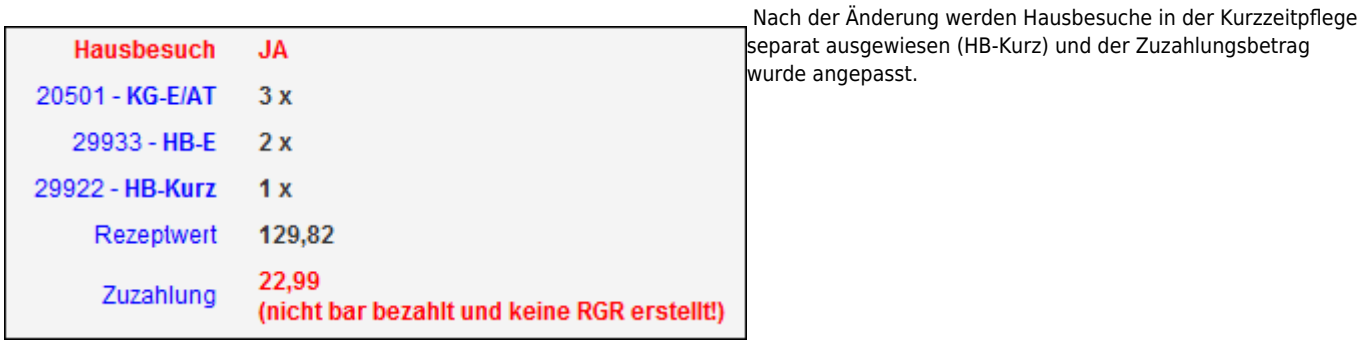

#### 2023/02/13 08:15

### **Vorbereitung**

Die Anlage eines Kürzels und Importieren des Preislisteneintrages für die Position 29922 erfolgen analog zu dem Vorgehen, das oben für die Hygienepauschale beschrieben wurde.

From: <https://www.thera-pi-software.de/dokuwiki/>- **Thera-π Wiki** Permanent link: **[https://www.thera-pi-software.de/dokuwiki/doku.php?id=installation:releases:handout\\_1\\_3\\_1](https://www.thera-pi-software.de/dokuwiki/doku.php?id=installation:releases:handout_1_3_1)** Last update: **2023/09/26 18:05**

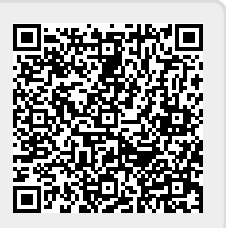